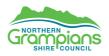

## NGSHIRE – BPAY Biller Code Change

## NGSHIRE is updating the BPAY® Biller Code for rate payments

Here is what you need to know if you use BPAY to make rate payments to NGSHIRE:

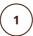

**The BPAY service remains the same**, you can continue to make BPAY payments through your online or mobile banking platform. Previously the BPAY Biller Code for NGSHIRE was 35204 **the new NGSHIRE BPAY Biller Code is 412999** (refer to below).

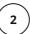

To ensure your NGSHIRE payments are made correctly, please update the BPAY Biller Code saved in your online or mobile banking. You can do this by adding a new BPAY Biller or editing an existing from within your saved Billers. For further assistance please contact your bank.

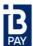

Biller Code: Ref:

BPAY® this payment via Internet or phone banking.
BPAY View® – View and pay this bill using internet.
BPAY View Registration No.:

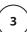

The BPAY View® service also remains the same, you can still receive, store and save your bills in your online banking, you will need to de-register and re-register to receive your NGSHIRE bills via BPAY View, to do this follow the steps over the page.

For further information, please contact the Northern Grampians Shire Council by phone on 03 5358 8710 or by email at rates@ngshire.vic.gov.au

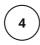

## Follow the below steps to deactivate your NGSHIRE bills:

- 1. Log into your online or mobile banking
- 2. Selecting 'BPAY' and then 'BPAY View Bills'
  - 3. Select and deactivate your NGSHIRE bills

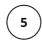

## To re-register your NGSHIRE bills, follow the below steps:

- 1. From within your online or mobile banking select 'BPAY' and then 'BPAY View Bills'
- 2. Register to receive your NGSHIRE rates bills by using the 'BPAY View Registration No' located on your bill

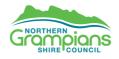

For further information, please contact the Northern Grampians Shire Council by phone on 03 5358 8710 or by email at rates@ngshire.vic.gov.au

www.ngshire.vic.gov.au